## **OAM** Online Account Management **Reports**

## **Reports**

**OAM** (Online Account Management) allows you to view and download usage reports for your Room(s).

## **Access Reports**

- Click the Reports Tab
- Enter the Start Date and the End Date and Billing Code (if applicable)
- Click the Run Report button
  - A list of conferences that took place during the selected date range will appear
  - Clicking on the date of one of the conferences will show the conference details, including participants and joining times
- Reports can be saved on your computer
  - Click the **Export as Excel** button
  - Please ensure that pop-up blocker are turned off for it to work

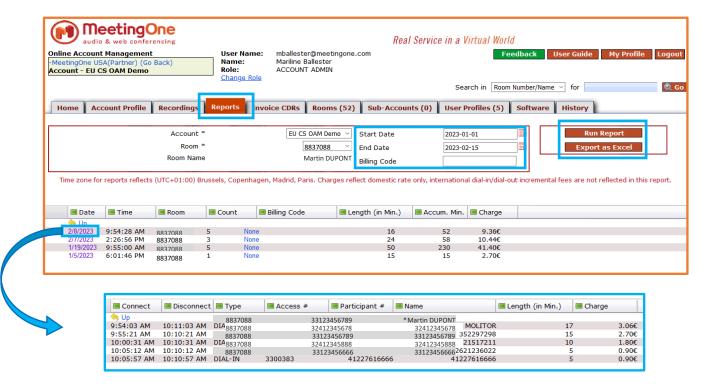

Note: If your time zone does not match the one shown in this Reports tab, then click on the CDR tab to update your time zone from there.